## 臨時路權線上申請步驟說明

- 1. 搜尋→臺中市政府交通局首頁→熱門服務 →臺中市交通維持計畫系統 或登打 https://tmpis.taichung.gov.tw/ 手機可掃描右方 QR Code 的方式操作
- 2. 點選登入/註冊,登入系統

(第一次使用者請先註冊,待 E-MAIL 認證帳號後即可使用線上申請)

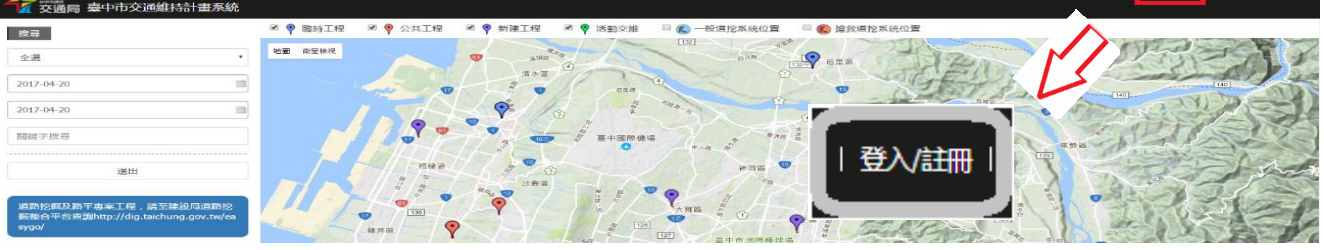

3. 點選『申請臨時工程交維(一般民眾使用)』

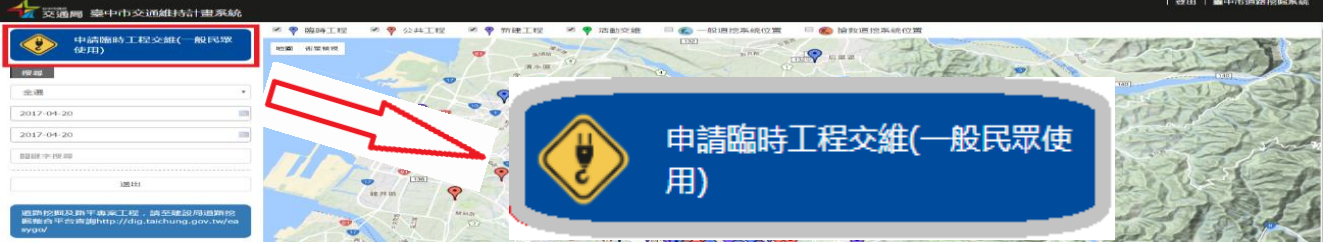

4. .點選『新增』將申請資料填入(填寫前請先詳讀備註並遵守相關規定) \*一份申請書最多只可申請三日。

\*地址:本系統可申請臺中市各地區之路段。

申請事由:本系統依道路交通安全規則第 141 條許可之工程用道路, 非適用集會 遊行使用道路。

(前述工程<mark>不包含</mark>新建工程及於道路路面或其上、下直接施作之工程)

新增→輸入相關資料

STEP<sub>1</sub>

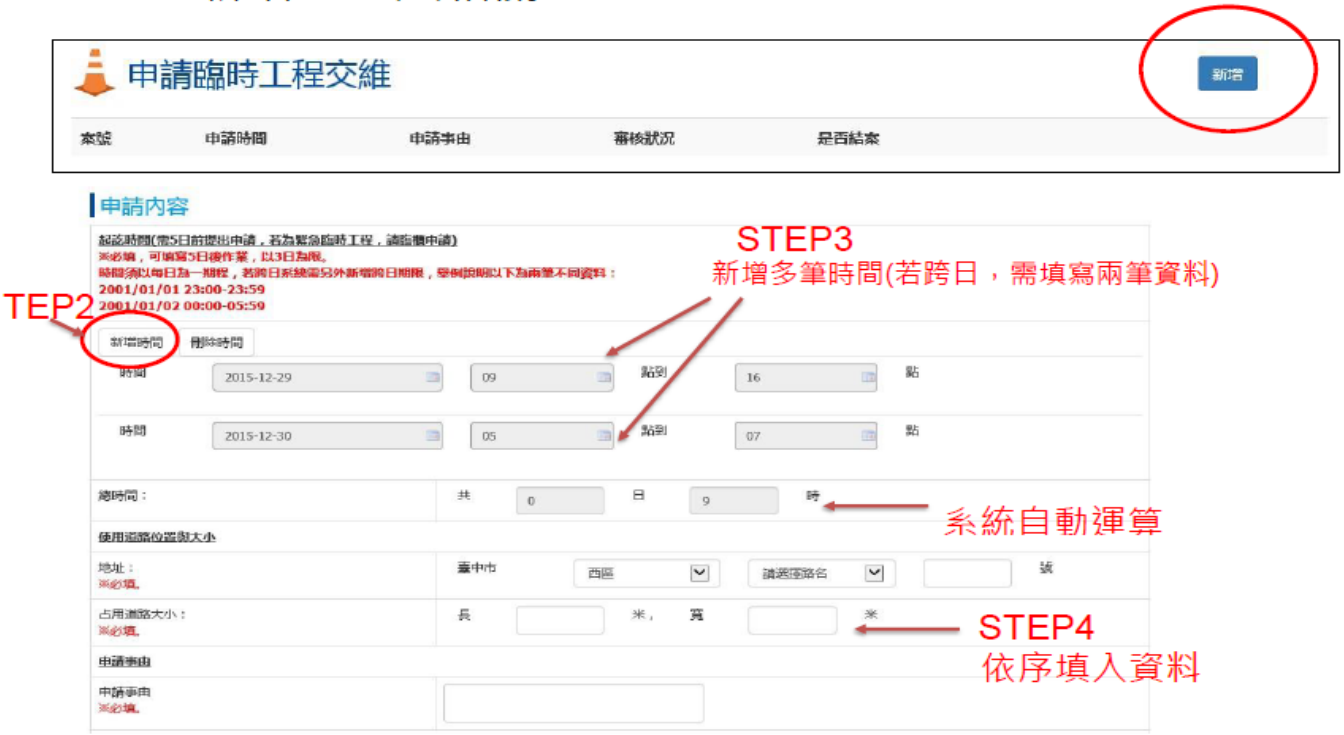

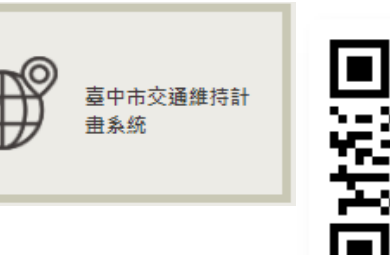

# 現場圖說明(請提供實體路段拍攝的照片,勿上傳 google 街景圖片)

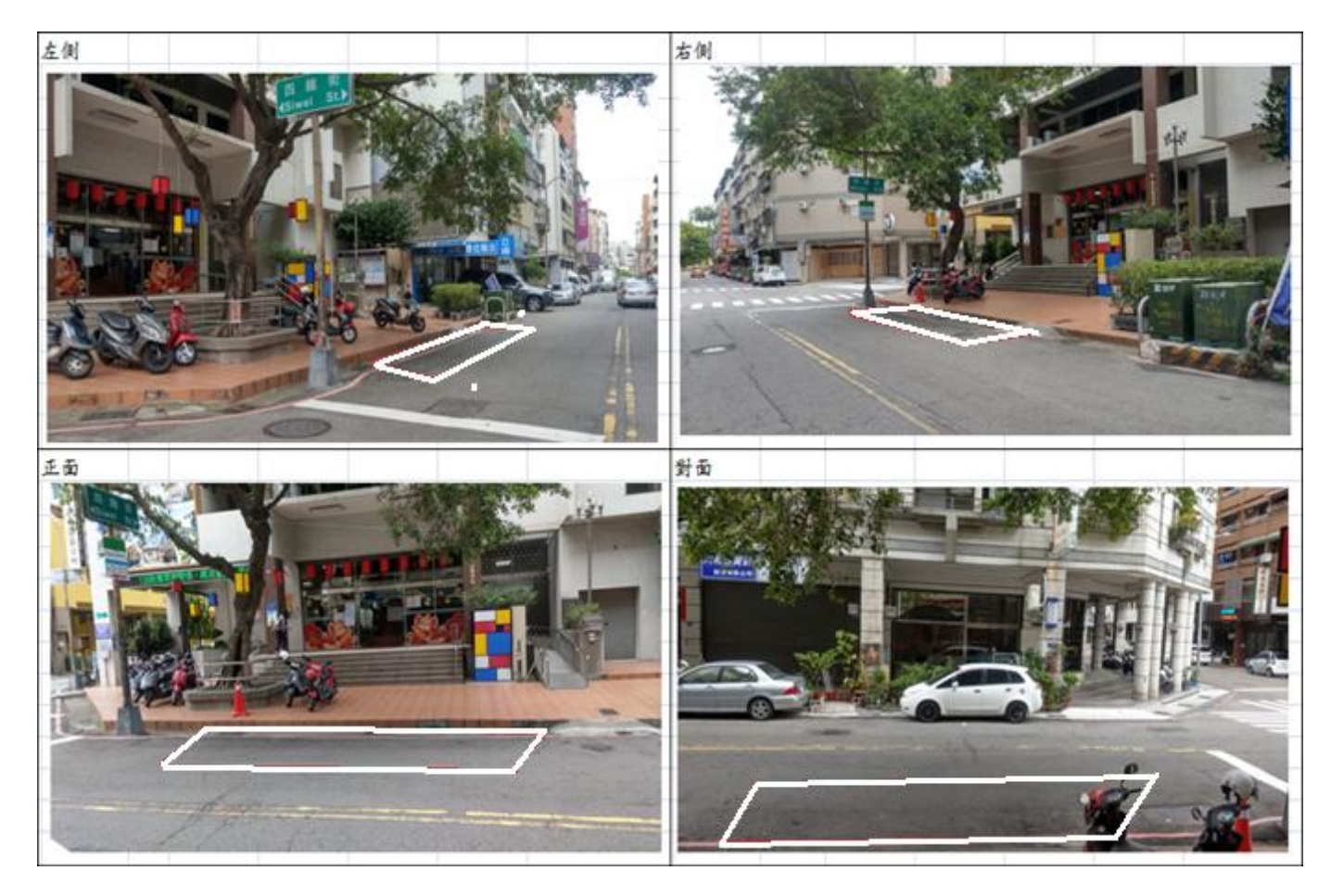

## 道路使用範圍申請圖說明

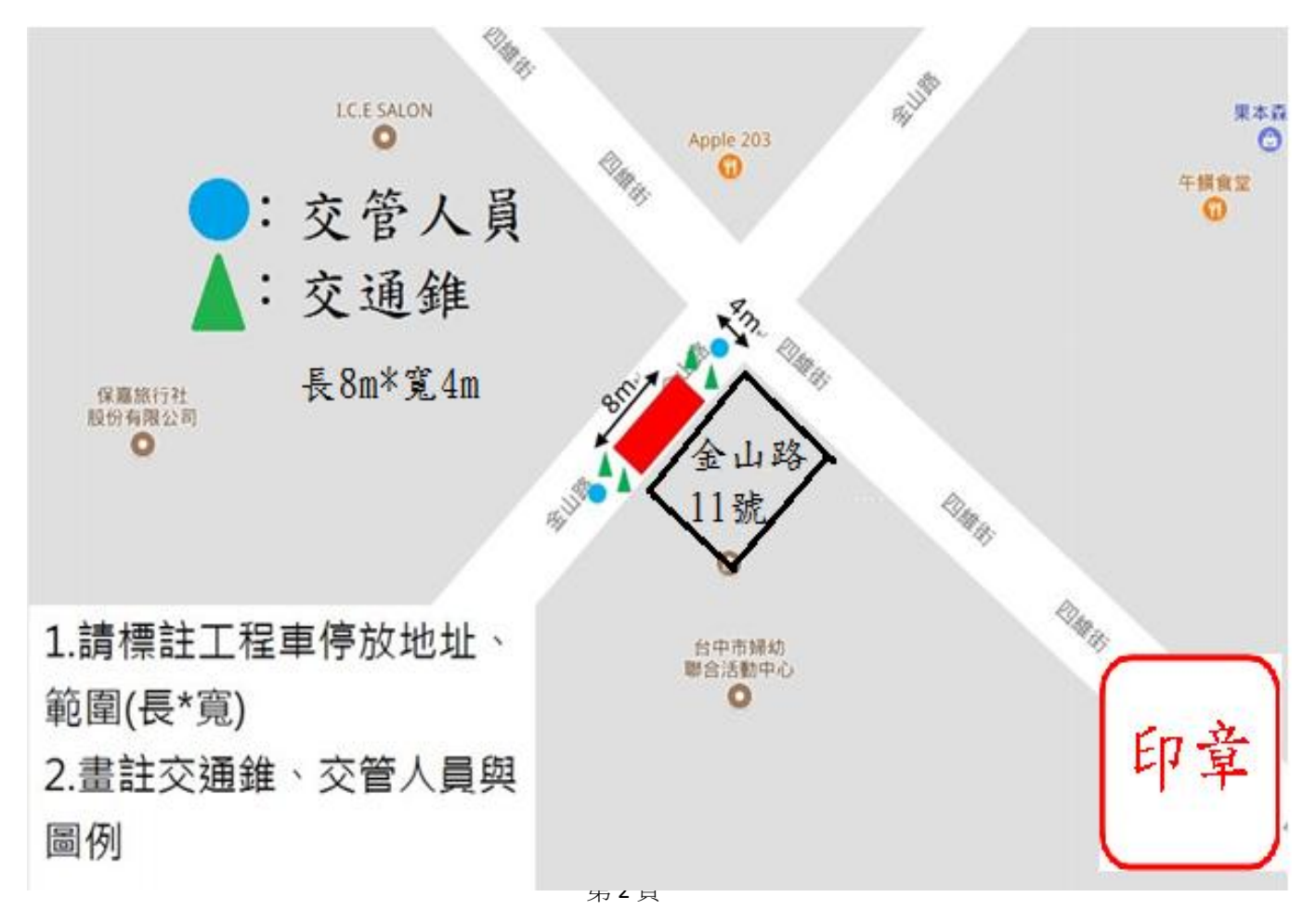

## 施工車輛停放在轉角位置

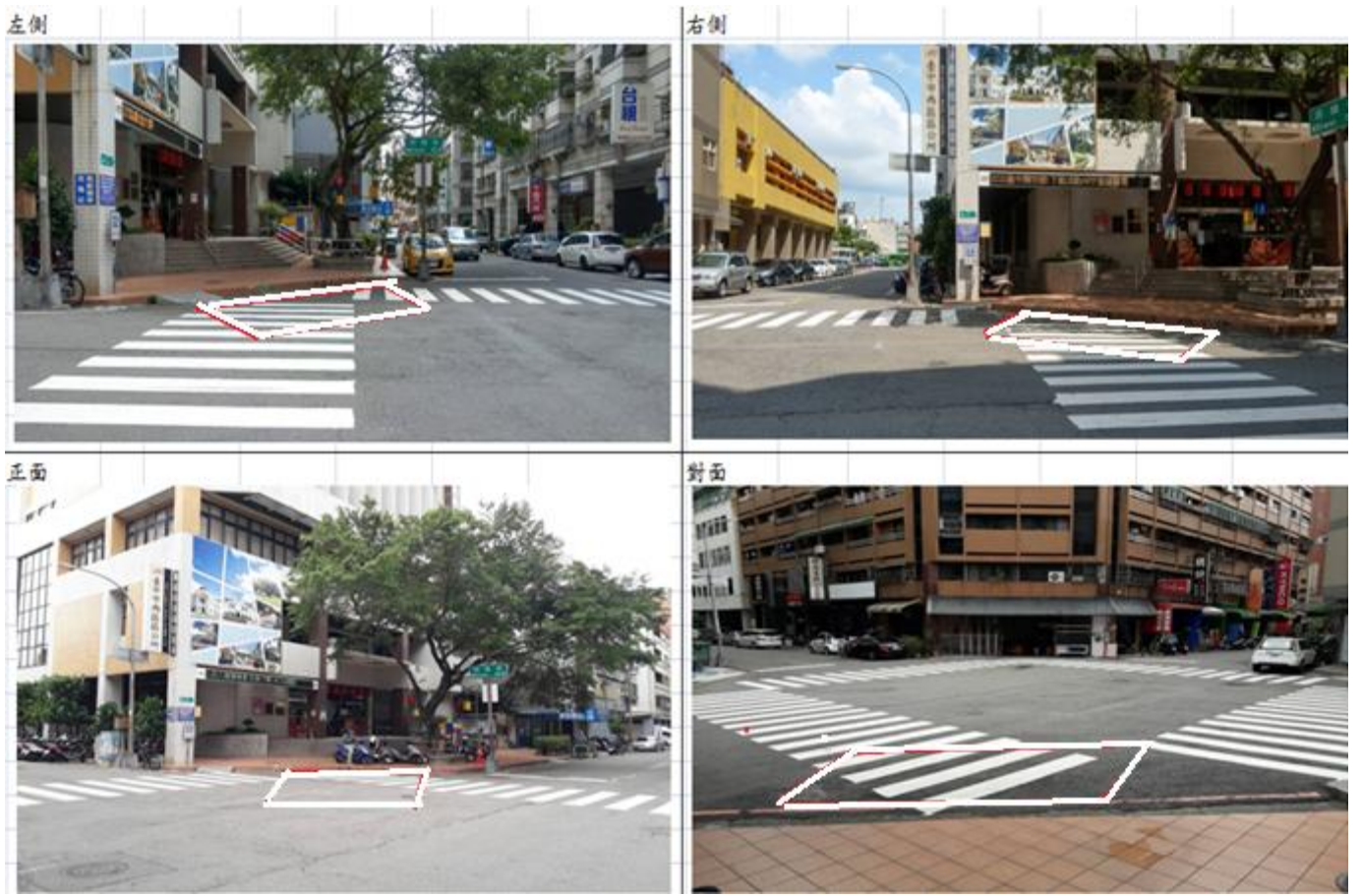

### 道路使用範圍申請圖說明

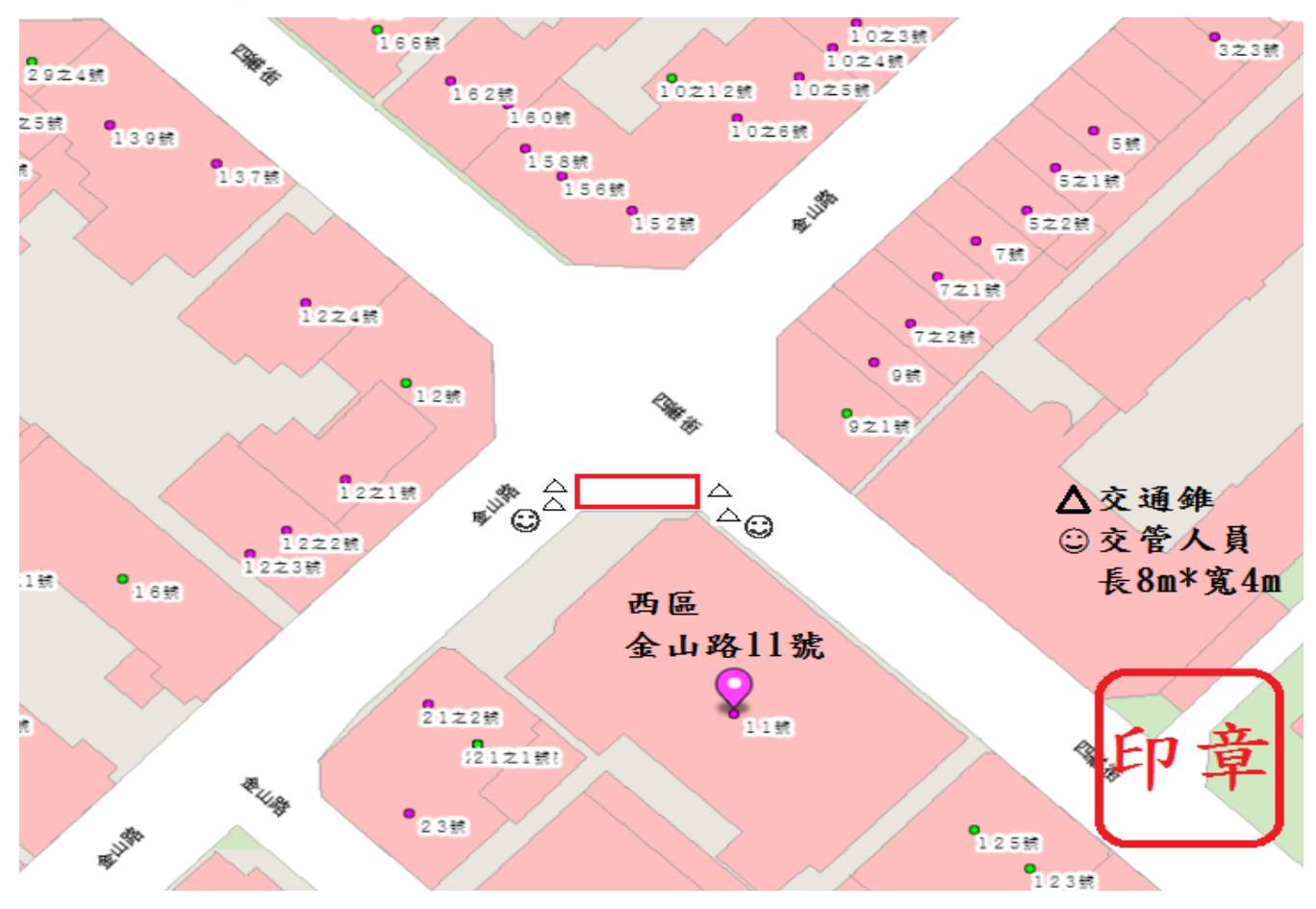

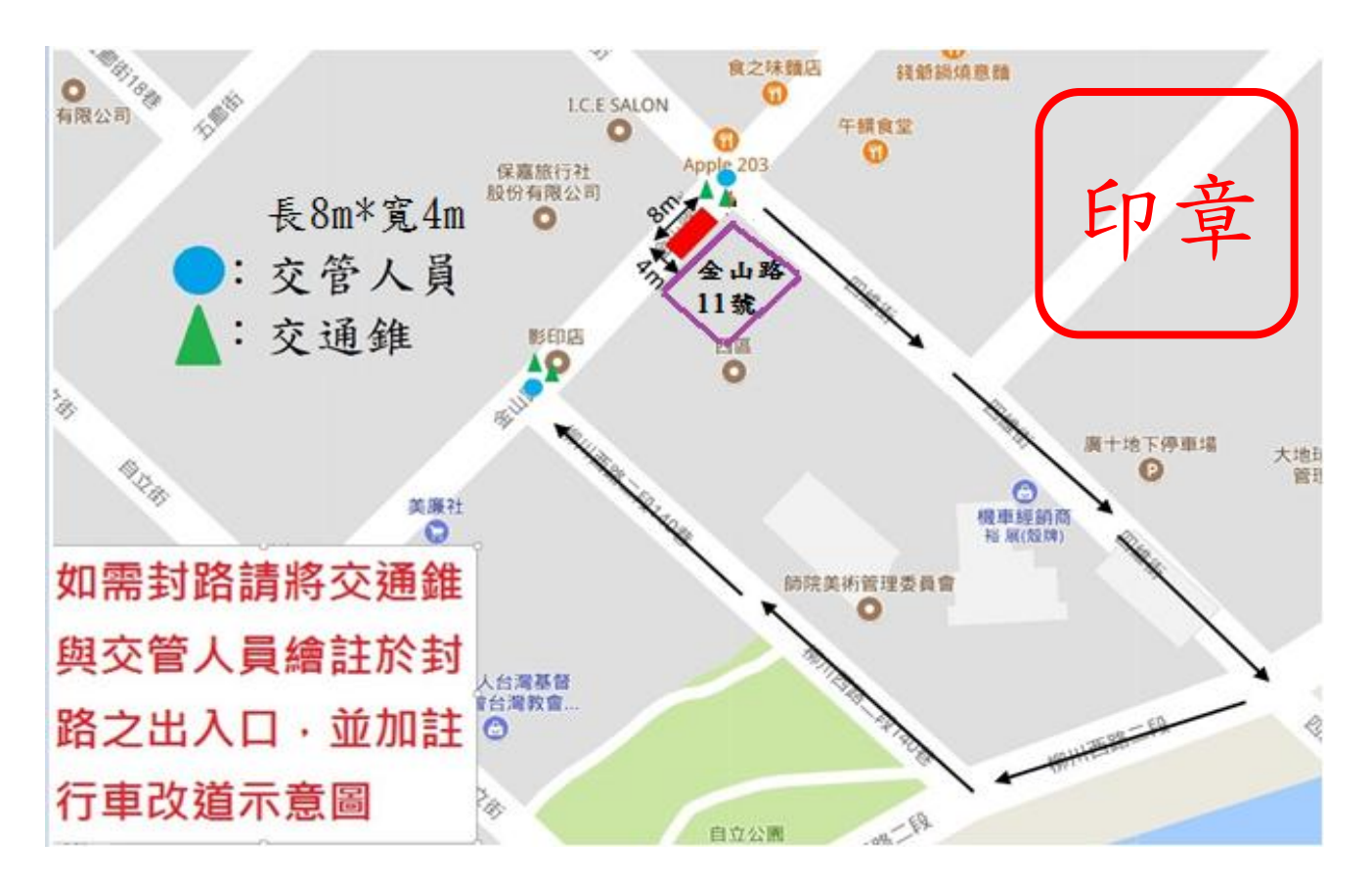

5. 表單填寫完成後請點選『儲存』。

### 備註

- 一、申請人應於施工日前五個工作天提出申請。
- 二、使用道路時間限定為非交通尖峰時間(09:00~16:00)使用。於尖峰時段施工及快速道路聯絡道與省道系統應提送交通維持計畫。
- 三、申請人索取本表填妥後須檢附詳細之使用道路平面圖,圖面須加蓋申請人或公司章。
- 四、所申請理由涉及其他主管機關權責者,或法令另有規定者,需一併檢附相關許可文件。
- 五、動力機械行車動線請另案逕向監理單位申請。
- 六、該申請路段如遇有收費停車格,須向臺中市停車管理處辦理借用及繳費事項。

### 6. 送審

詳細檢查資料是否有誤(可點選修改將其修正),確認無誤後<mark>務必點選送審</mark>。

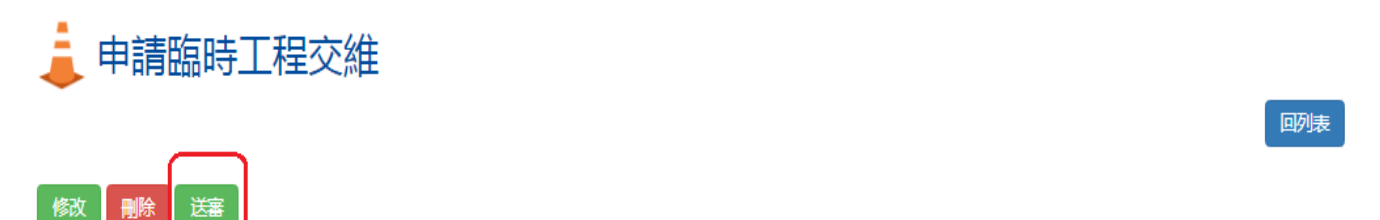

目前階段:文件編寫

就是,確認資訊後,需點擊送審。

彈出切結書書面,再點選右下方"確認送審",完成送件。

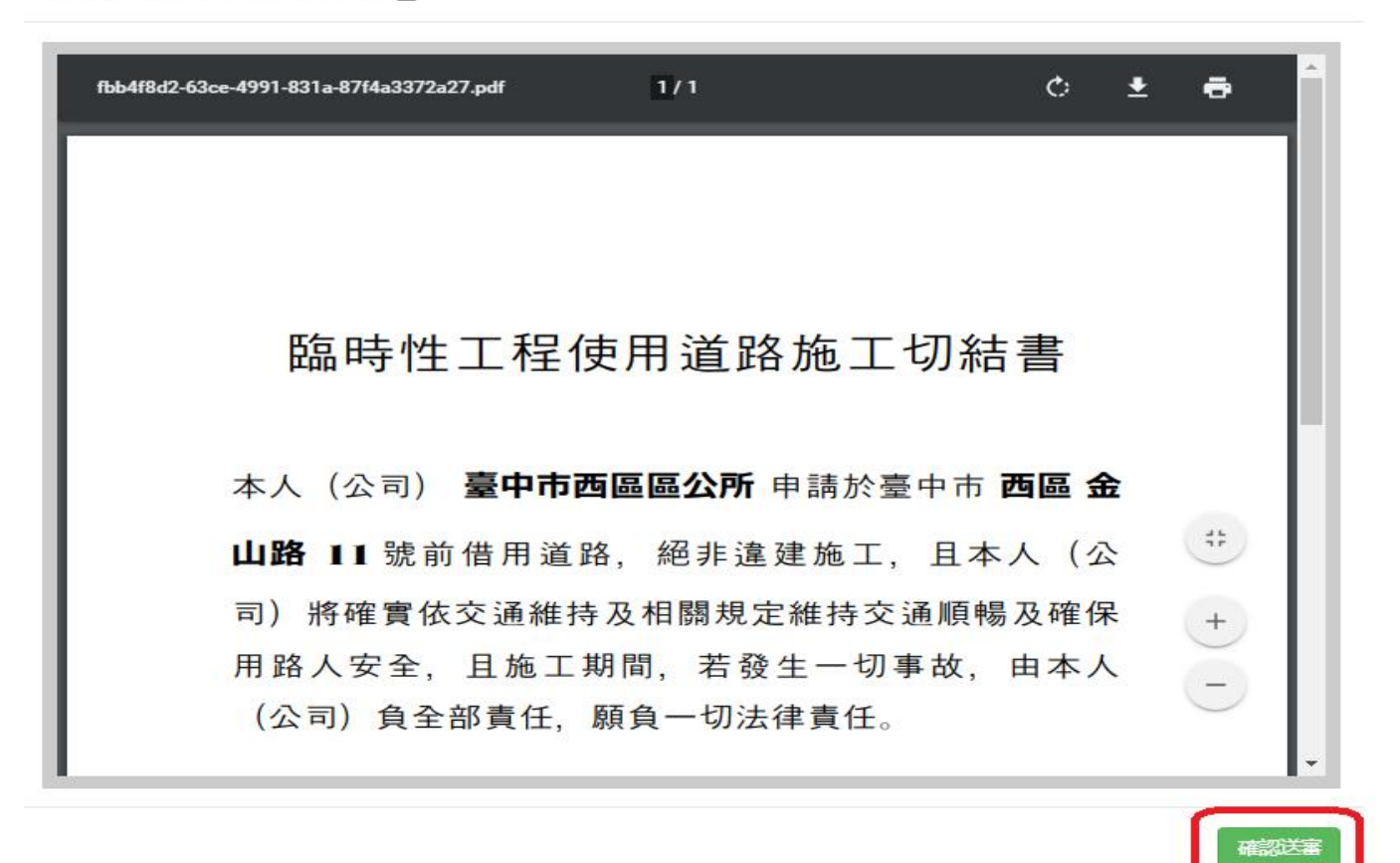

 $\sim$ 

### 7. 查看進度:

送件完成→審核狀況顯示–審查會\_審查中 或聯絡地區公所確認是否送件完成。

■ 申請臨時工程交維

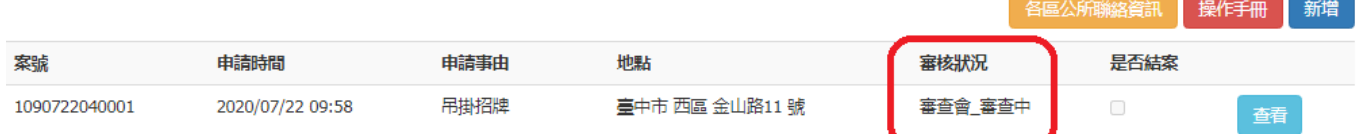

# 臺中市西區區公所–公用及建設課

## 電話:(04)2224-5200 分機 707 王先生

□身分證正反面影本(營利事業登記影印本及公司大小章)

□非違建施工切結書

□交通維持說明及簡圖

□使用道路範圍周邊照片(正面、對面、左右側共 4 張) 勿使用 google 街景圖片。 □其他

申請人應於施工日前五個工作天提出申請。